# **Parameter Maintenance**

#### **Applies to client sessions only.**

The **Parameter Maintenance** function is used to dynamically (within a session) modify RPC-specific Natural profile parameters.

#### **Caution:**

The parameter modifications are only retained as long as the user session is active; they are lost when the session is terminated.

This section covers the following topics:

- [Invoking Parameter Maintenance](#page-0-0)
- [Specifying Profile Parameters](#page-0-1)

### <span id="page-0-0"></span>**Invoking Parameter Maintenance**

**To invoke the Parameter Maintenance function** 

1. In the **Code** field of the **Client Maintenance** menu, enter the following command:

**PM**

The **Client Parameter Maintenance** screen appears.

2.

Modify the values of the input fields: see *[Specifying Profile Parameters](#page-0-1)*.

3. Choose PF3 (Exit) to save any modifications and exit the **Client Parameter Maintenance** screen.

Or:

Choose PF12 (Canc) to exit without saving any parameter modifications.

The **Client Maintenance** menu appears.

## <span id="page-0-1"></span>**Specifying Profile Parameters**

In the input fields provided on the **Client Parameter Maintenance** screen, you can modify the settings of the profile parameters described in the table below:

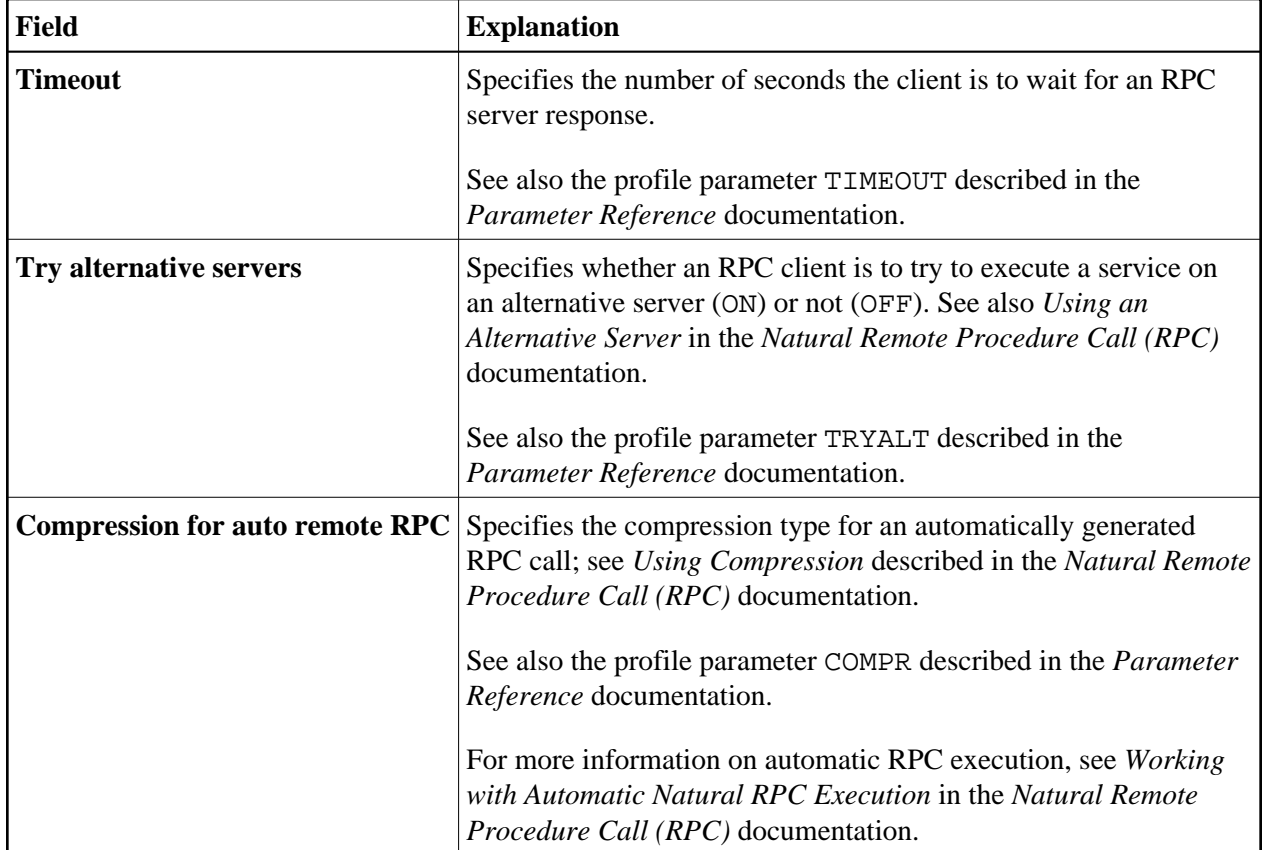

For further information on parameter settings, see the section *Profile Parameters* in the *Parameter Reference* documentation.